## **Bedienungs- und Montageanleitung GePro - KNX - Tableau<sup>1</sup>**

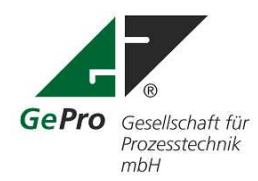

Email: tab[leau@eib-tab.de](mailto:leau@eib-tab.de)

Internet: [www.eib-tab.de](http://www.eib-tab.de) [www.knx-taster.de](http://www.knx-taster.de)

Stand: 01.06.2010

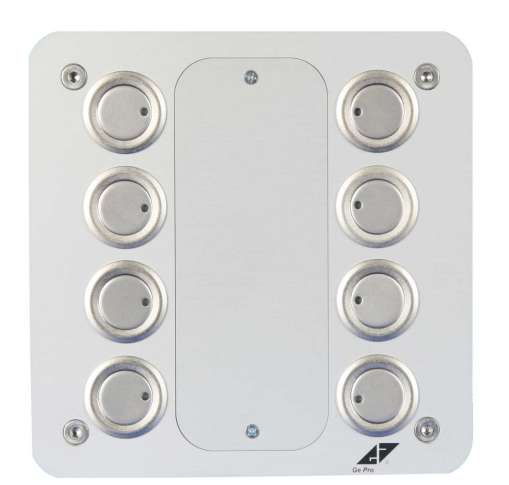

**Bestellnummern:** KNX-TAB 8 UP KNX-TAB 8 HW KNX-TAB 8 AP Al

#### **Bitte beachten Sie folgende Hinweise:**

**Diese Dokumentation gilt für KNX-Tableaus mit 8 Tasten / LED ab Produktionsdatum Juni 2010.**

**Die Software (Applikation / Produktdatenbank) ist nicht identisch mit der Vorgängerversion EIB-TAB 8 und kann somit nicht in dieses Produkt geladen werden!**

**Verwenden Sie unbedingt die neueste Version der Software! Aktuelle Version: V1.1 KNXTAB8\_V1\_1\_2010\_06\_09.VD2**

**Beachten Sie auch die geänderte Tastenbelegung!**

**Mechanisch sind beide Versionen identisch und können ausgetauscht werden.**

**! Arbeiten am KNX/EIB dürfen nur von autorisierten Elektrofachleuten mit KNX / EIB-Ausbildung durchgeführt werden!**

Heinrich – Heine- Ring 78 18435 Stralsund Fon: +49 (0) 3831/ 39 00 55 Fax: +49 (0) 3831/ 39 00 24 1 von 18 *GePro* ® <sup>1</sup> Die GePro-EIB-Tableaus sind im Musterregister des Deutschen Patent- und Markenamtes eingetragen!

#### Inhaltsverzeichnis

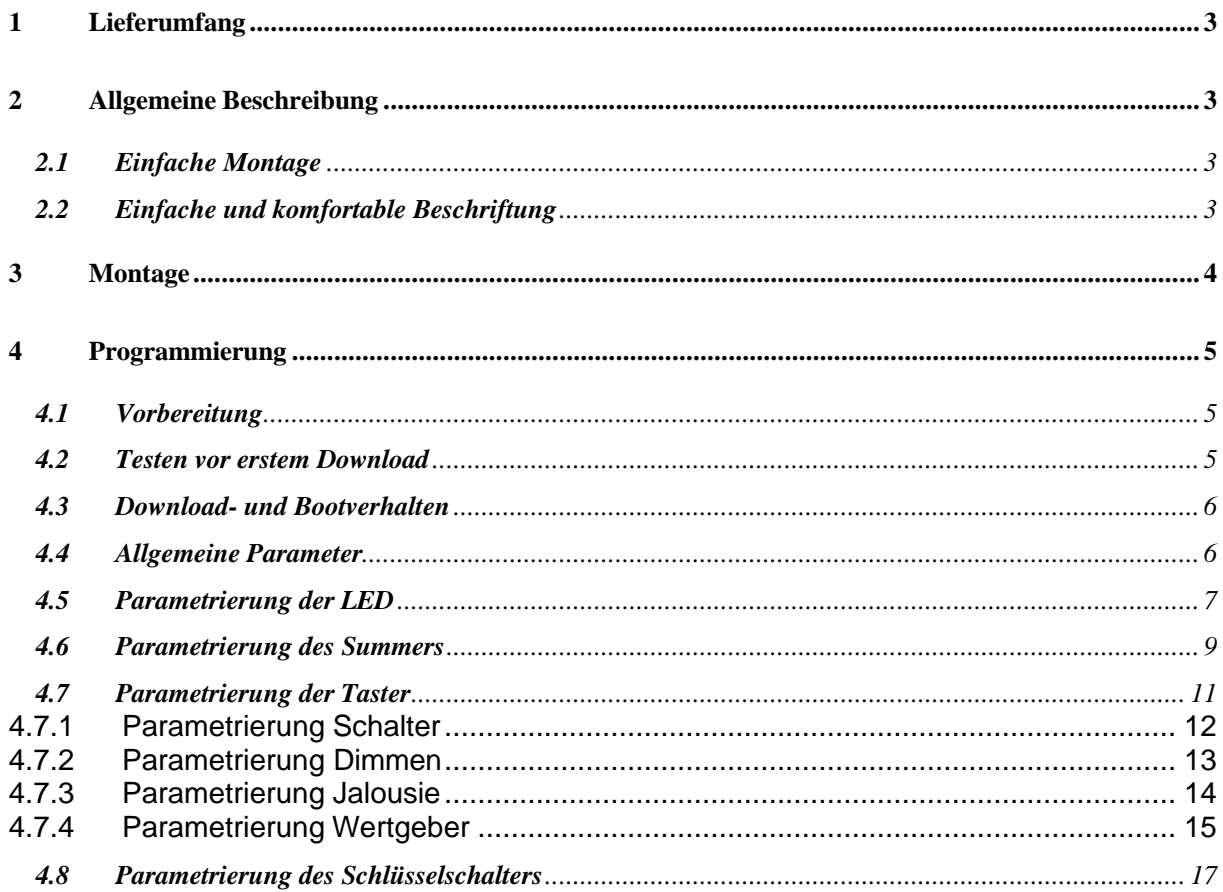

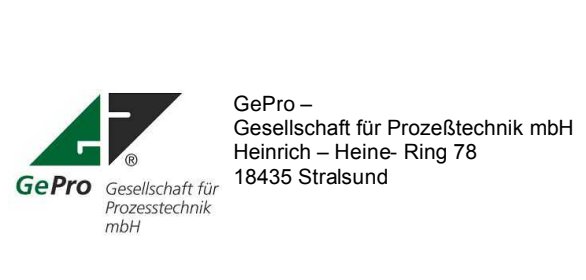

Fon: +49 3831/ 39 00 55<br>Fax: +49 3831/ 39 00 24<br>Email: info@eib-tab.de<br>www.eib-tab.de

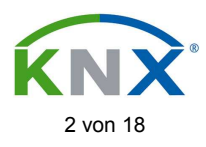

### **1 Lieferumfang**

- Tableau mit einer ungravierten Beschriftungsplatte (Größe 2)
- 4 Edelstahlschrauben
- selbstklebende Beschriftungsfolie
- CD-ROM
- Unterputzkasten bzw. Hohlwandkasten oder Aufputzgehäuse (gegen Aufpreis).

### **2 Allgemeine Beschreibung**

Die Frontplatte der Tableaus ist aus Aluminium gefertigt und in der Struktur in eloxiert / natur gearbeitet. Als Bedienelemente finden runde, flache Metalltaster mit integrierter zweifarbiger LED (rot / grün) Verwendung.

Ein abnehmbares, gravierbares und versenktes Beschriftungsfelde runden das Bild ab. Somit eignen sich diese Tableaus besonders für den Einsatz an zentralen Stellen als einfach zu bedienendes, übersichtliches Bedien- und Meldetableau.

### **2.1 Einfache Montage**

Das GePro–KNX–Tableau mit 8 Tastern / LED wird in handelsübliche UP- bzw. HW- Kästen komplett eingesetzt. Die Frontplatte mit allen Tastern / LED und der Steuerelektronik braucht nur mit den 4 mitgelieferten Schrauben befestigt werden.

Als einzig notwendiger Anschluß ist nur die KNX / EIB-Leitung erforderlich. Eine zusätzliche Hilfsspannung wird nicht benötigt.

### **2.2 Einfache und komfortable Beschriftung**

Die Beschriftungsplatten sind von der Frontseite abnehmbar (Abb. 1) und gravierbar. Das Tableau braucht nicht abgeschraubt werden. Die Beschriftungsplatten der Größe 2 sind für alle Komponenten der 8er-Tableauserie verwendbar und können einzeln nachbestellt werden.

Im Lieferumfang ist eine Beschriftungsplatte ungraviert enthalten (Abb. 2). Selbstverständlich gravieren wir diese auf Wunsch kundenspezifisch.

Im Lieferumfang ist eine selbstklebende Klarsichtfolie (A4) enthalten.

Mit Hilfe der mitgelieferten MS-Word-Datei können mit einem Laserdrucker 6 Beschriftungsschilder erstellt werden.

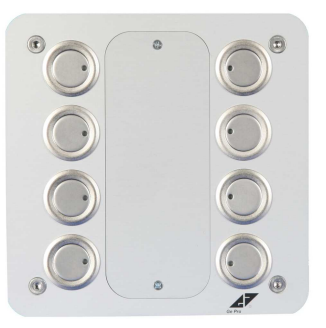

Abb. 1: Tableau mit Beschriftungsplatte **Abb. 2: Beschriftungsplatte** Abb. 2: Beschriftungsplatte

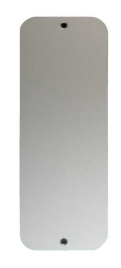

Größe 2 (ungraviert)

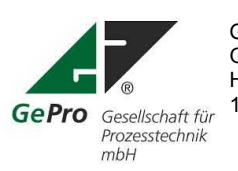

GePro – Fon: +49 3831/ 39 00 55<br>Gesellschaft für Prozeßtechnik mbH<br>Fax: +49 3831/ 39 00 24 Gesellschaft für Prozeßtechnik mbH<br>
Heinrich – Heine- Ring 78 **Fax:** +49 3831/39 00 2<br>
Email: info@eib-tab.de Heinrich – Heine- Ring 78 Email: info@eib-tab.de 18435 Stralsund

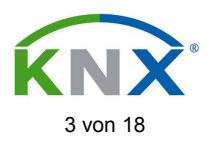

### **3 Montage**

- Zuerst wird der Unterputzkasten Art.- Nr. 1095-91 der Firma Kaiser für Unterputz-Montage bzw. der Verbindungskasten 9195-91 für Hohlwandmontage installiert.
- Es erfolgt die Verlegung der KNX / EIB-Leitung bis zum Unterputzkasten / Hohlwandkasten für das Tableau. Die Verlegung und der Anschluss der KNX / EIB-Leitung muss gemäß den gültigen Richtlinien nach DIN-VDE sowie des KNX / EIB- Handbuches des ZVEI/ZVEH durchgeführt werden.
- Die EIB-Leitung wird am Tableau an die Steckklemmen angeschlossen.<br>Schwarze Ader : KNX / EIB (schwarze Klemme) Schwarze Ader : - KNX / EIB (schwarze Klemme)<br>Rote Ader : + KNX / EIB (rote Klemme) (rote Klemme)
- Die Frontplatte wird mit den vier Edelstahlschrauben am Unterputz- bzw. Hohlwandkasten oder Aufputzgehäuse befestigt.

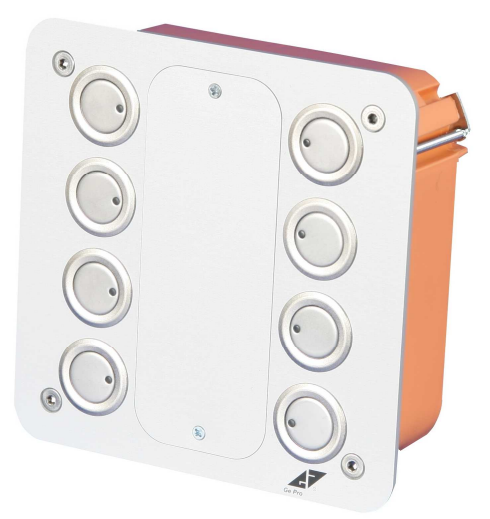

Abb. 3: Seitenansicht Tableau im HW-Kasten

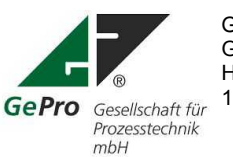

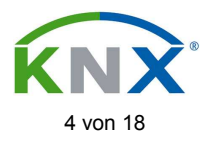

#### **4 Programmierung**

#### **4.1 Vorbereitung**

ł

Ī

Diese Anleitung basiert auf der ETS3. Die Produktdatenbank "KNXTAB8\_V1\_1\_2010\_06\_09.VD2" (in der ETS unter Hersteller: GePro; Bedien- und Anzeigetableau) kann ab der ETS2V1.3 ohne Einschränkung benutzt werden.

Hinweis: Nicht benötigte Parameter werden ausgeblendet. Defaulteinstellung "Keine Funktion".

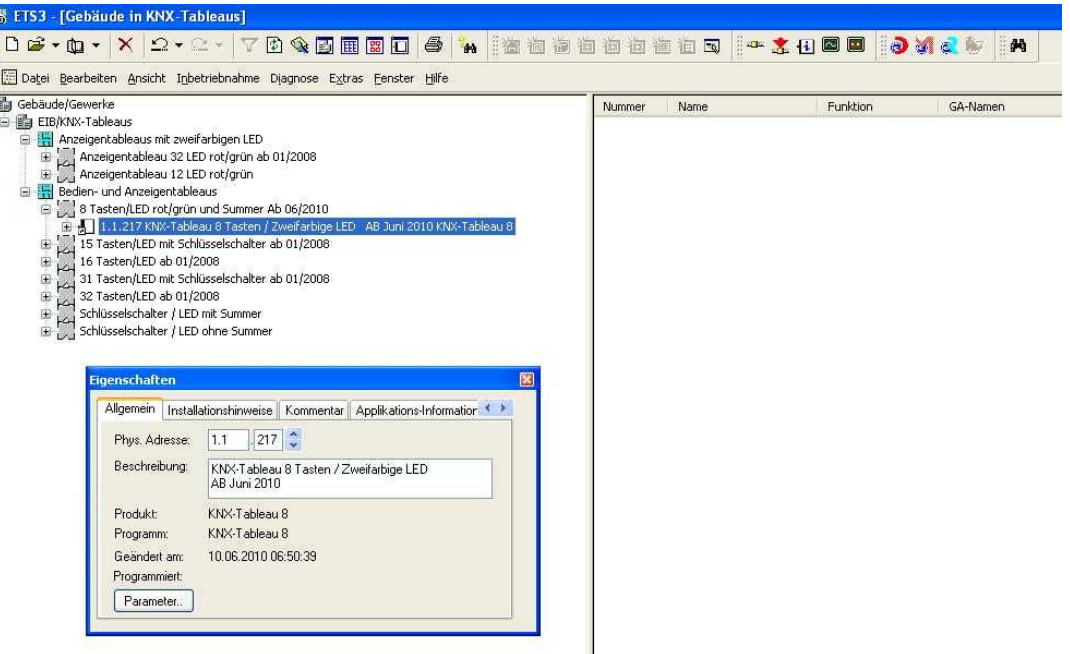

Abb. 4: Auswahl der Tableauapplikation in der ETS

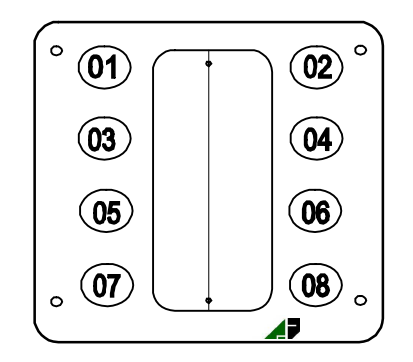

Abb. 5: Grafische Darstellung der Taster/LED -Zuordnung

Im Beispielprojekt "KNX-Tableaus 2010.pr5" "KNX-Tableaus 2010.pr4"werden einige Möglichkeiten gezeigt. Alle Parameter sind frei und uneingeschränkt wählbar.

#### **4.2 Testen vor erstem Download**

Die physikalische Adresse ist 15.15.255.

Wird die Busspannung angelegt, kann vor dem ersten Download mit der ETS das Tableau getestet werden. Bei Betätigung der Taster leuchtet die ROT, es wird ein "1"-Telegramm mit der Adresse 15/7/0 auf den KNX gesendet und der Summer gibt einen Quittungston. Beim Loslassen der Taste leuchtet die LED GRÜN und es wird ein "0"-Telegramm mit der Adresse 15/7/0 auf den KNX gesendet.

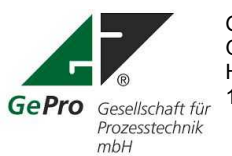

GePro – Fon: +49 3831/ 39 00 55<br>Gesellschaft für Prozeßtechnik mbH<br>Fax: +49 3831/ 39 00 24 Gesellschaft für Prozeßtechnik mbH<br>
Heinrich – Heine- Ring 78 **Fax:** +49 3831/39 00 2<br>
Email: info@eib-tab.de Heinrich – Heine- Ring 78 Email: info@eib-tab.de 18435 Stralsund

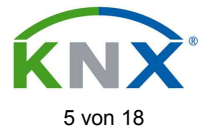

### **4.3 Download- und Bootverhalten**

Während des Downloadvorganges blinken die LED abwechselnd rot und grün. Dieser Vorgang dauert ca. 20s.

Es ist automatisch eine inaktive Zeit eingestellt. Wird das Tableau so parametriert, dass alle LED ihren Zustand aktualisiert sowie der Schlüsselschalter / Summer ihren Zustand senden, so dauert der Bootvorgang ca. 20s.

Werden während dieser Zeit Schalthandlungen (betätigen von Tastern) ausgeführt, so werden diese gespeichert und nach dem Bootvorgang ausgeführt!

### **4.4 Allgemeine Parameter**

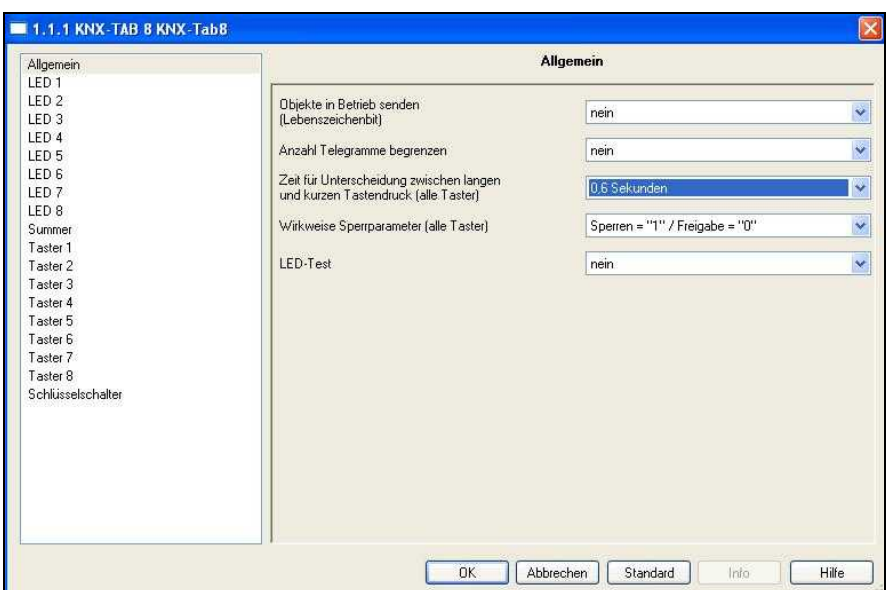

Abb. 6: Allgemeine Parameter (Globale Einstellungen)

| <b>Allgemeine Parameter</b>           |              |                      |                |
|---------------------------------------|--------------|----------------------|----------------|
| Objekt "Tableau in Betrieb"           | <b>Nein</b>  |                      |                |
| senden (Lebenszeichenbit)             | ıa           | Zeit zyklisch senden | $11440$ min    |
| Anzahl Telegramme begrenzen           | <b>Nein</b>  |                      |                |
|                                       | ja           | Minimaler Telegramm- | 0.1; 0.3; 0.6; |
|                                       |              | abstand              | 1.0s           |
| Zeit für Unterscheidung zwischen lan- | 0.6s         |                      | 0.8; 1.0; 1.2; |
| gem und kurzen Tastendruck            |              |                      | 1.4; 1.6; 1.8; |
|                                       |              |                      | 2.0s           |
| Wirksamkeit Sperrparameter            | Sperren="1"/ |                      | Sperren= "0"/  |
| (alle Taster)                         | Freigabe=    |                      | Freigabe= "1"  |
|                                       | "0"          |                      |                |
| <b>LED-Test</b>                       | <b>Nein</b>  |                      |                |
|                                       | ja           |                      | .255s          |

Tabelle 1: Allgemeine Parameter

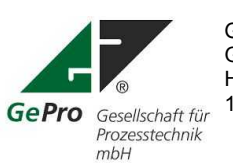

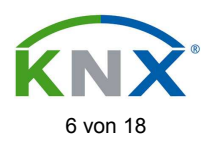

#### **Diese Einstellungen wirken sich auf das gesamte Tableau aus!**

Das Lebenszeichenbit kann zyklisch jede Minute bis zu 1440 min. (24h) gesendet werden. Minimaler Telegrammabstand bedeutet, dass Telegramme nur in dem gewählten Abstand gesendet werden, auch wenn Tasten in einem kürzeren Zeitabstand betätigt werden. Sollen Taster gesperrt werden, so wird das Sperrverhalten (Sperren bei Empfang eines "1"-Telegramm oder "0"-Telegramm) durch diesen Parameter für alle Taster festgelegt.

Die LED lassen sich durch Empfang eines "1"-Telegramm (Objekt 1"LED-Test") unabhängig vom aktuellen Zustand testen. Nach Ablauf der Testzeit (Zeitbasis) wird der Testmodus automatisch verlassen. Die eingestellte Testzeit bezieht sich pro Farbe, d.h. wird 5 s eingestellt, so leuchten 5s die roten LED und 5s die grünen LED. Der Gesamtzeitraum beträgt also das Doppelte der eingestellten Zeit.

### **4.5 Parametrierung der LED**

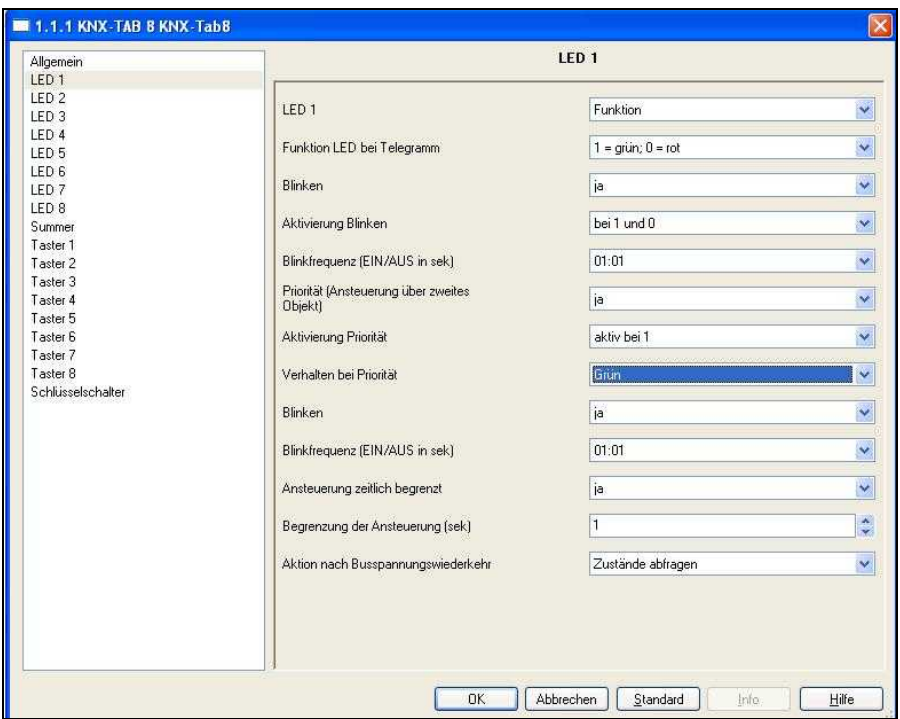

Abb. 7: Parametereinstellung für LED 1 bis 8 Hinweis: Ist ein Schlüsselschalter vorhanden, so entfällt LED 8

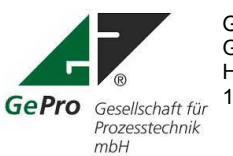

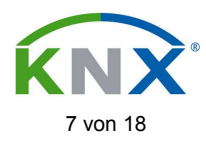

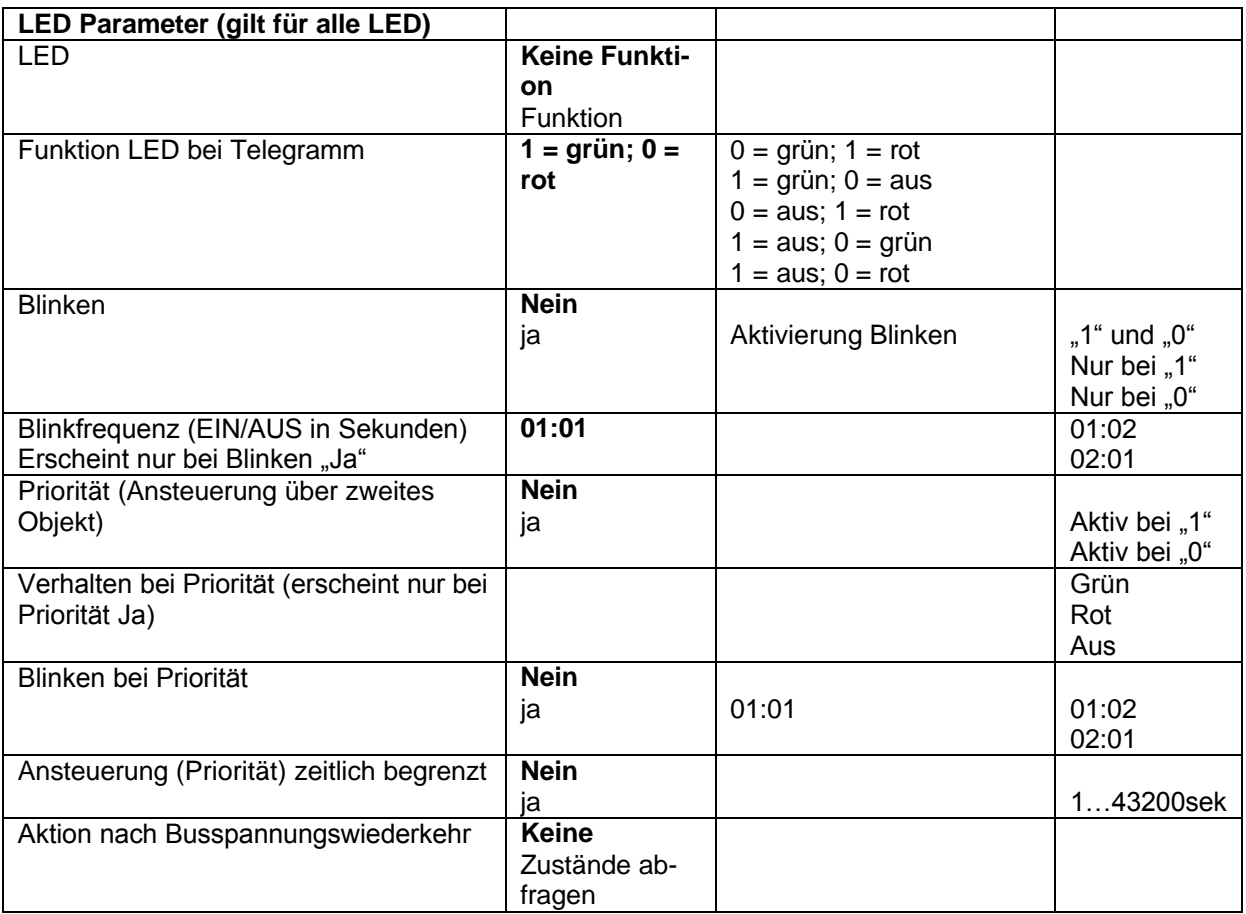

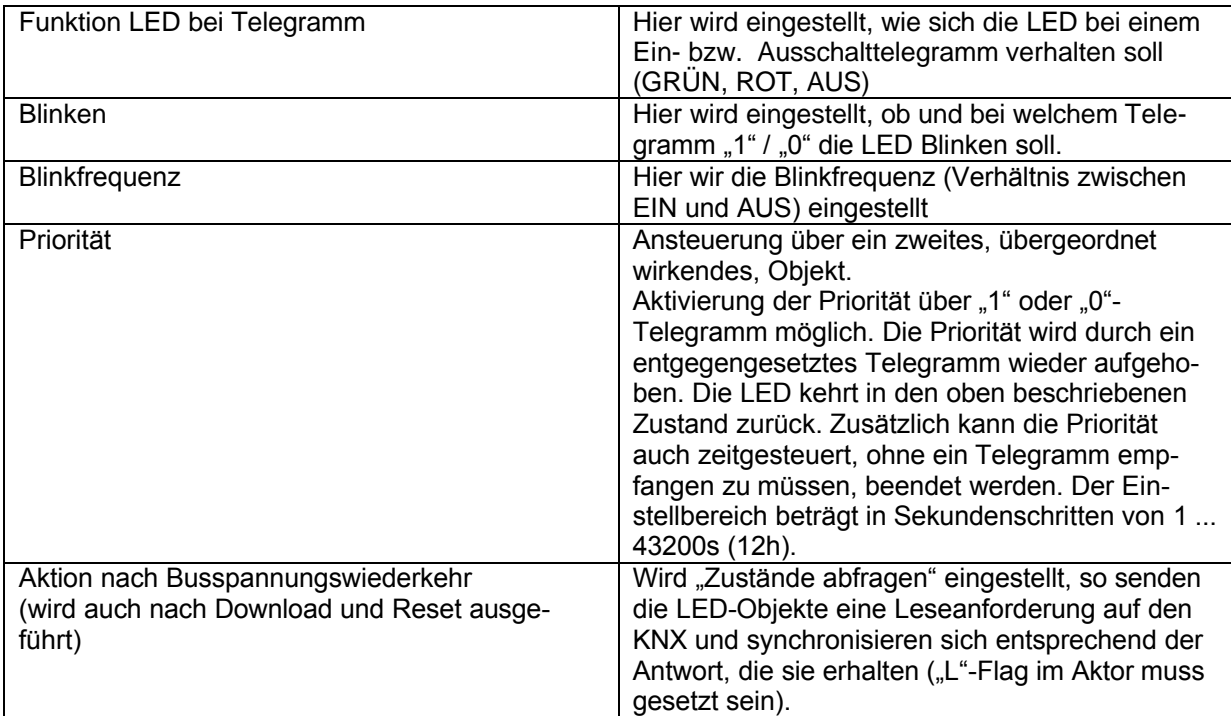

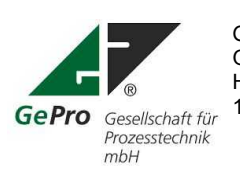

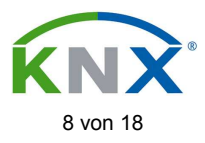

### **4.6 Parametrierung des Summers**

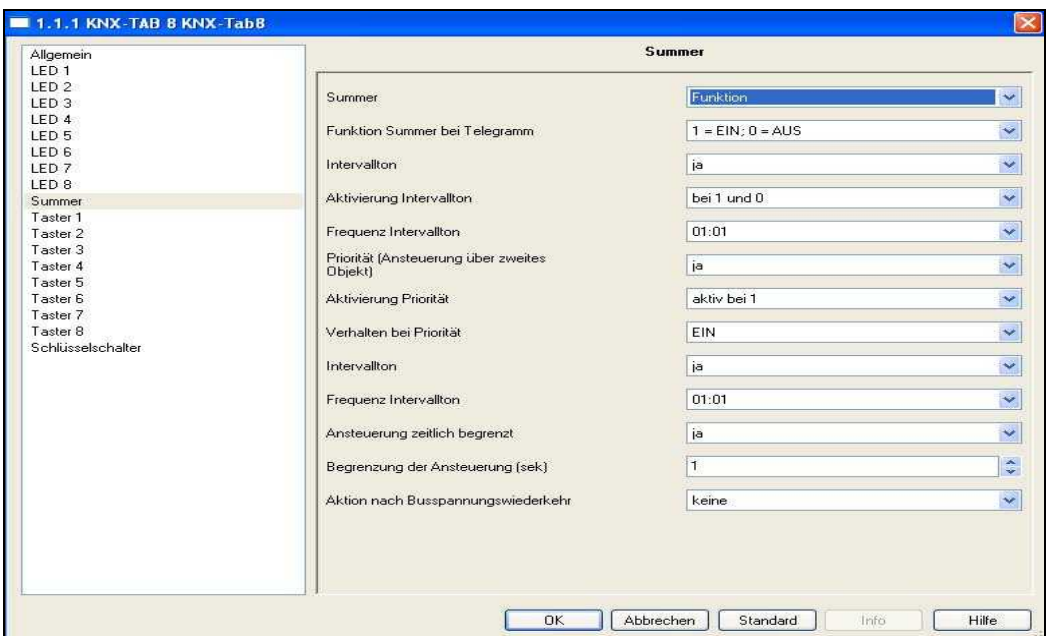

Abb. 8: Parametereinstellung für den Summer

| <b>Summer Parameter</b>                  |                       |                     |               |
|------------------------------------------|-----------------------|---------------------|---------------|
| Summer                                   | <b>Keine Funktion</b> |                     |               |
|                                          | Funktion              |                     |               |
| Funktion Summer bei Telegramm            | $1 = Ein;$            | $0 = Ein$ ; 1 = Aus |               |
|                                          | $0 = \text{Aus}$      |                     |               |
| Intervallton                             | <b>Nein</b>           |                     |               |
|                                          | Ja                    |                     |               |
| Aktivierung Intervallton                 | Bei "1" und "0"       |                     | Nur bei "1"   |
|                                          |                       |                     | Nur bei "0"   |
| Frequenz Intervallton (Verhältnis        | 01:01                 |                     | 01:02         |
| Ein/Aus in Sekunden)                     |                       |                     | 02:01         |
| Priorität (Ansteuerung über zweites      | <b>Nein</b>           |                     |               |
| Objekt)                                  | ja                    |                     | Aktiv bei "1" |
|                                          |                       |                     | Aktiv bei "0" |
| Aktivierung Priorität (erscheint nur bei | Aktiv bei "1"         |                     |               |
| Priorität Ja)                            | Aktiv bei "0"         |                     |               |
| Verhalten bei Priorität                  | Aus                   |                     |               |
|                                          | Ein                   |                     |               |
| Intervallton                             | <b>Nein</b>           |                     |               |
|                                          | ja                    |                     |               |
| Frequenz Intervallton (Verhältnis        | 01:01                 |                     | 01:02         |
| Ein/Aus in Sekunden) bei Priorität       |                       |                     | 02:01         |
| Ansteuerung (Priorität) zeitlich be-     | <b>Nein</b>           |                     |               |
| grenzt                                   | ia                    |                     | 143400sek     |
| Aktion nach Busspannungswiederkehr       | <b>Keine</b>          |                     |               |
|                                          | Zustände abfra-       |                     |               |
|                                          | gen                   |                     |               |

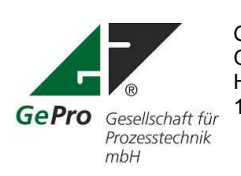

GePro –<br>Gesellschaft für Prozeßtechnik mbH<br>Gesellschaft für Prozeßtechnik mbH<br>Fax: +49 3831/39 00 24

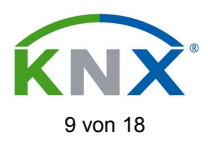

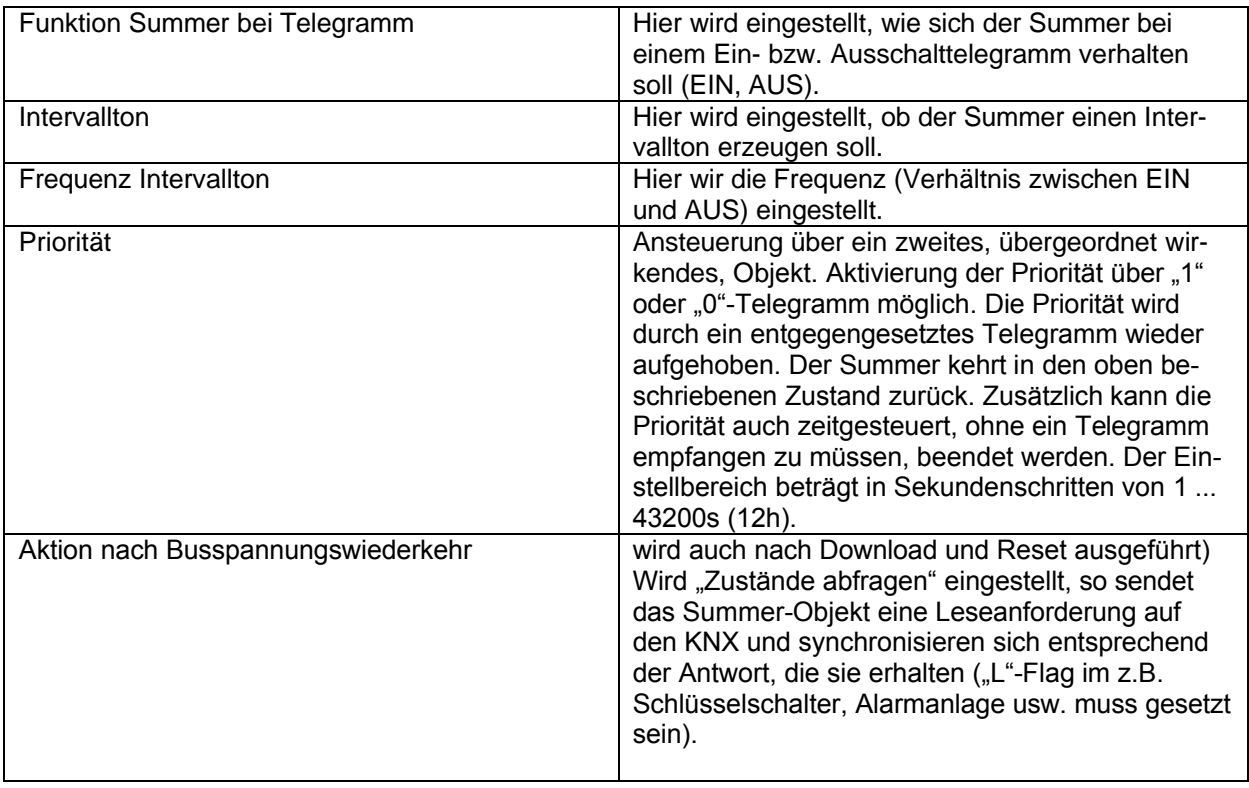

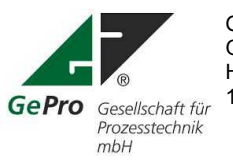

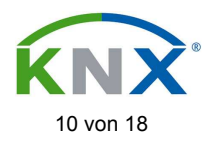

### **4.7 Parametrierung der Taster**

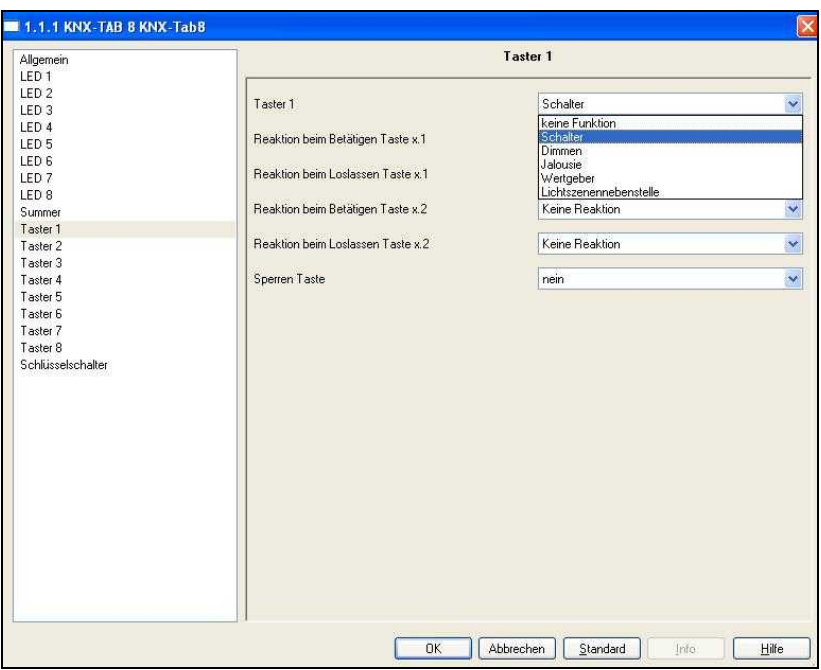

Abb. 9: Funktionsauswahl Taster

Mögliche Funktionen für Taster 1 bis 8:

- Keine Funktion
- Schalter
- Dimmer
- **Jalousie**
- Wertgeber
- Lichtszenennebenstelle

Die einstellbaren Parameter für die Taster 1 bis 8 sind identisch. Ist der Schlüsselschalter eingebaut, so entfällt der Taster 8 und die LED 8.

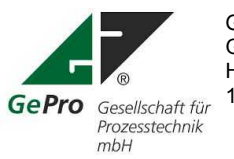

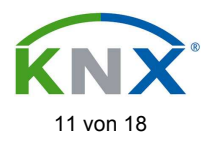

## 4.7.1 Parametrierung Schalter

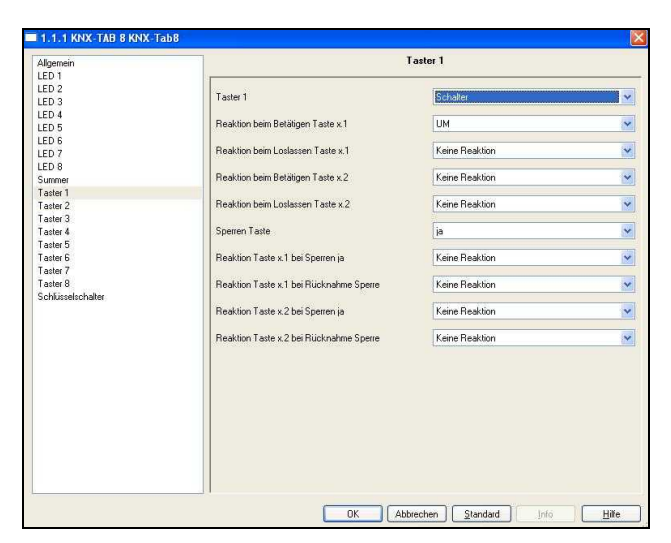

Abb. 10: Parametereinstellung für die Taster

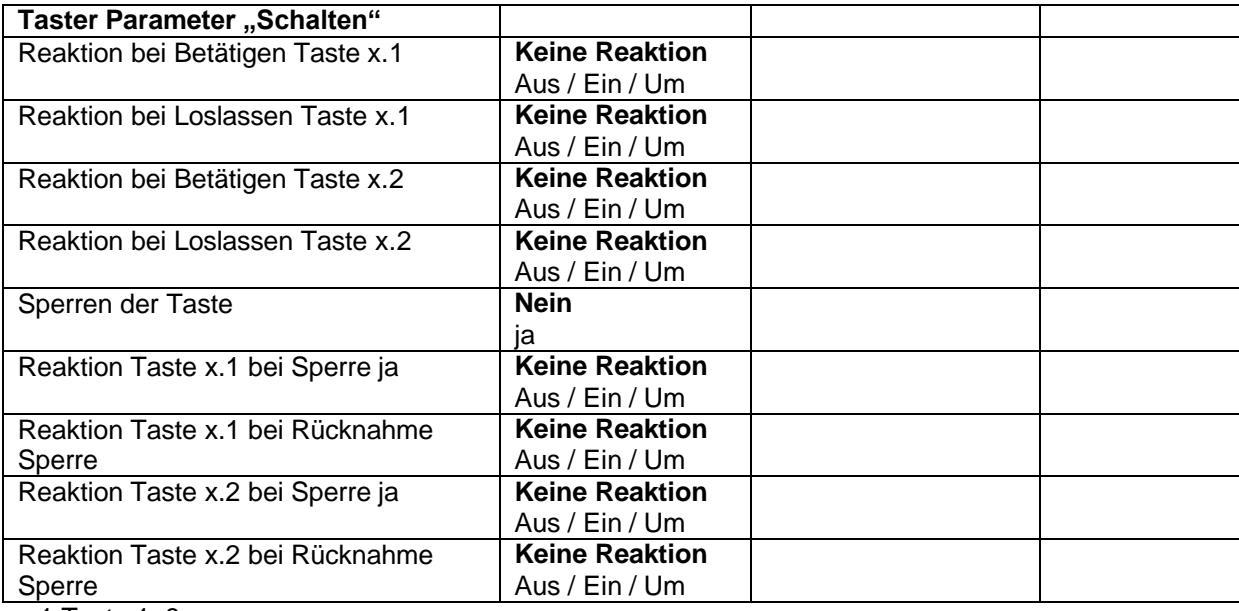

x.1 Taste 1..8

x.2 Sperrobjekt Taste 1..8

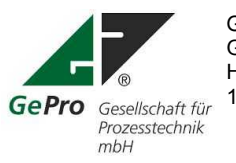

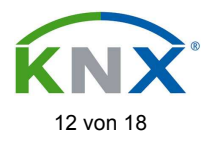

#### $\blacksquare$  1.1.1 KNX-TAB 8 KNX-Tab8 Taster 1 Allgemein ED1<br>LED2<br>LED2<br>LED3 Taster 1 Dimmen LED 4<br>LED 5<br>LED 6<br>LED 7 Dimmen AUS / Dunkler dimmen Sperren Taste  $|a|$ LED 8 Keine Reaktion Reaktion bei Sperren ja Summer Taster 1 Taster 2<br>Taster 3 Taster 4 Taster 5 Taster 6 Taster 7 Taster 8 Schlüsselschalter

## 4.7.2 Parametrierung Dimmen

#### Abb. 11: Parametereinstellung Dimmen

 $\overline{\alpha}$ 

Abbrechen

Standard

info.

 $Hilfe$ 

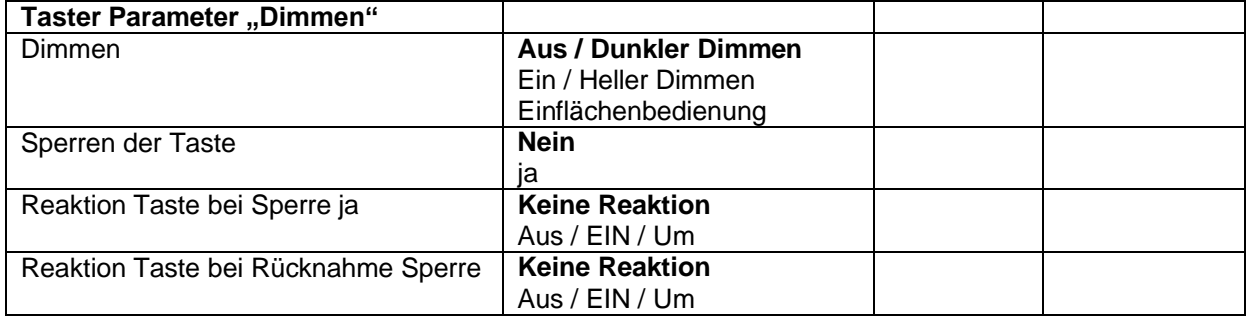

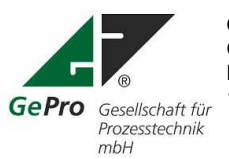

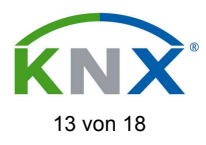

 $\ddot{\phantom{0}}$ 

 $\vert$ 

 $\vee$ 

 $\overline{\mathbf{v}}$ 

# 4.7.3 Parametrierung Jalousie

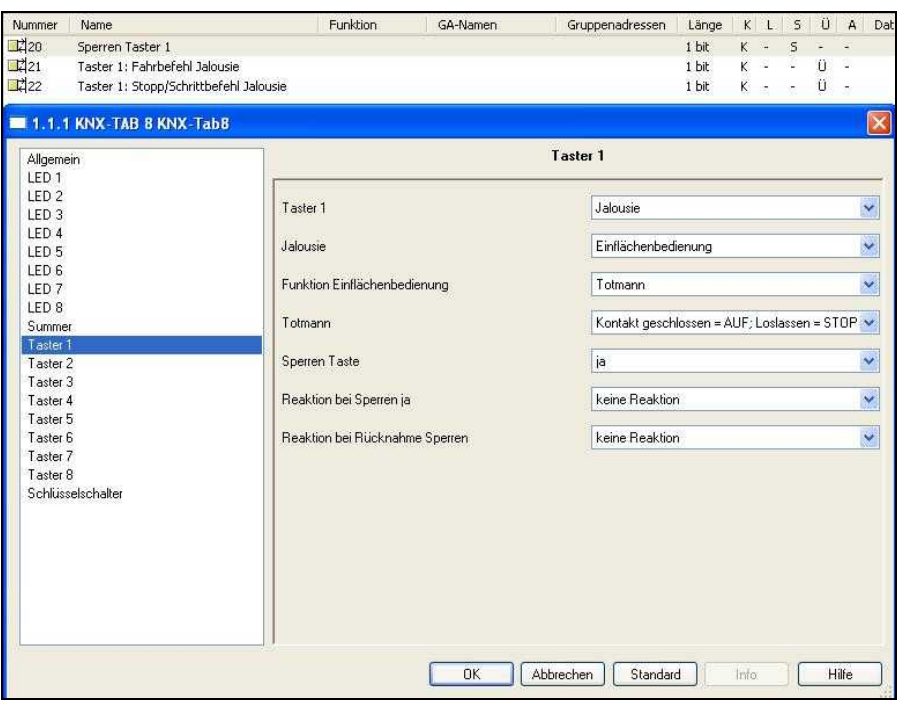

Abb. 12: Parametereinstellung Jalousie

| Taster Parameter "Jalousie"            |                                                         |                                                                                           |
|----------------------------------------|---------------------------------------------------------|-------------------------------------------------------------------------------------------|
| Jalousie                               | Einflächenbedienung<br>Zweiflächenbedienung             |                                                                                           |
| Funktion Einflächenbedienung           | <b>Totmann</b>                                          | Kontakt geschlossen AUF;<br>loslassen STOPP<br>Kontakt geschlossen AB;<br>loslassen STOPP |
|                                        | Lang AUF/AB; Kurz<br>Stopp/Lamelle<br>Kurz AUF/AB; Lang |                                                                                           |
|                                        | Stopp/Lamelle                                           |                                                                                           |
| Funktion Zweiflächenbedienung          | <b>Tastendruck kurz</b>                                 | STOPP / Lamelle Auf<br>STOPP / Lamelle Zu<br>Auf<br>Zu                                    |
|                                        | <b>Tastendruck lang</b>                                 | Auf<br>Zu<br>STOPP / Lamelle Auf<br>STOPP / Lamelle Zu                                    |
| Sperren der Taste                      | <b>Nein</b><br>ia                                       |                                                                                           |
| Reaktion Taste bei Sperre ja           | <b>Keine Reaktion</b><br><b>AUF</b><br>ZU               |                                                                                           |
| Reaktion Taste bei Rücknahme<br>Sperre | <b>Keine Reaktion</b><br><b>AUF</b><br>ZU               |                                                                                           |

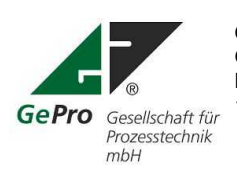

GePro –<br>Gesellschaft für Prozeßtechnik mbH<br>Gesellschaft für Prozeßtechnik mbH<br>Fax: +49 3831/39 00 24 Gesellschaft für Prozeßtechnik mbH<br>Heinrich – Heine- Ring 78 Email: info@eib-tab.de Heinrich – Heine- Ring 78 Email: info@eib-tab.de 18435 Stralsund

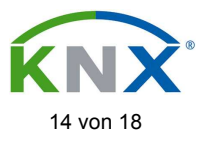

# 4.7.4 Parametrierung Wertgeber

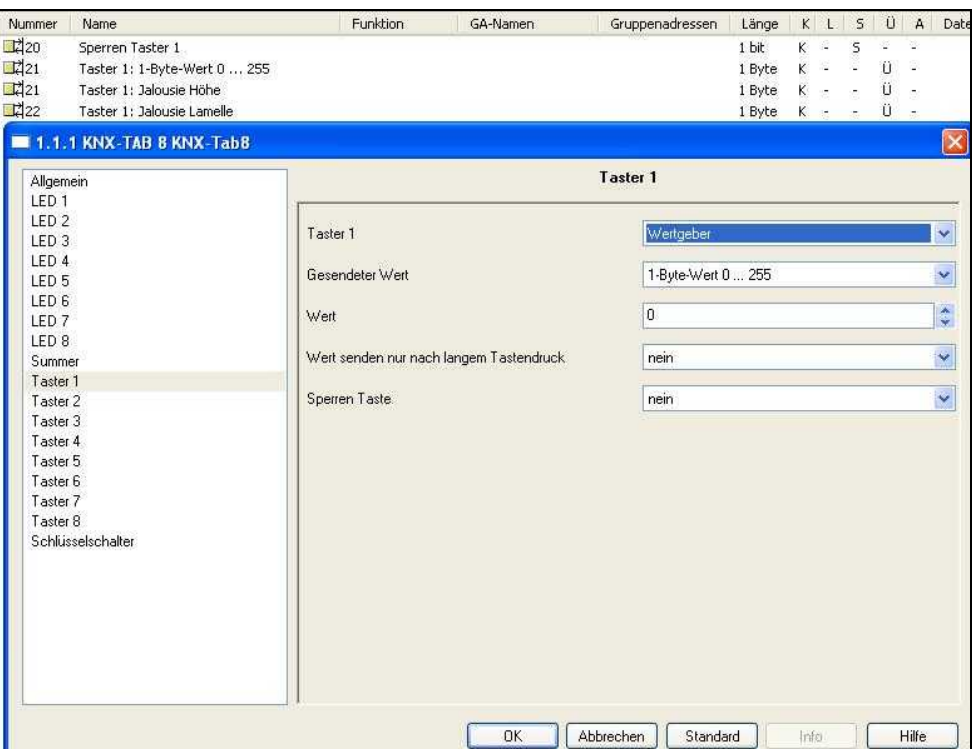

Abb. 13: Parametereinstellung Wertgeber

| Taster Parameter "Wertgeber"   |                                        |                 |                 |
|--------------------------------|----------------------------------------|-----------------|-----------------|
| Gesendeter Wert                | 1-byte-Wert 0255<br>2-byte-Wert 065535 | 0255<br>065535  |                 |
|                                | 2-byte-Wert Gleitkomma                 | $-100+100$      |                 |
|                                | Jalousie                               | Höhe senden     | <b>Nein</b>     |
|                                |                                        |                 | Ja              |
| Funktion Jalousie Höhe/Lamelle | Höhe                                   | $0100 \%$       |                 |
| senden ja                      | Lamelle                                | $0100\%$        | Zeit bis Senden |
|                                |                                        |                 | Lamelle         |
|                                |                                        |                 | 0255s           |
| Wert Senden nach Busspan-      | <b>Nein</b>                            |                 |                 |
| nungswiederkehr                | Ja                                     |                 |                 |
| Sperren der Taste              | <b>Nein</b>                            |                 |                 |
|                                | ia                                     |                 |                 |
| Reaktion Taste bei Sperre ja   | <b>Keine Reaktion</b>                  |                 |                 |
|                                | Wert senden                            | Höhe            | $0100\%$        |
| Reaktion Taste bei Rücknahme   | <b>Keine Reaktion</b>                  |                 |                 |
| Sperre                         | Wert senden                            | Höhe            | $0100\%$        |
|                                |                                        |                 |                 |
| Funktion senden 1-byte-Wert    | 0255                                   |                 |                 |
| Wert senden nur nach langem    | <b>Nein</b>                            |                 |                 |
| Tastendruck                    | Ja                                     | Bestätigungston | <b>Nein</b>     |
|                                |                                        | durch Summer    | Ja              |
| Sperren der Taste              | <b>Nein</b>                            |                 |                 |
|                                | ia                                     |                 |                 |

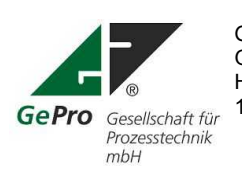

GePro –<br>Gesellschaft für Prozeßtechnik mbH<br>Gesellschaft für Prozeßtechnik mbH<br>Fax: +49 3831/39 00 24

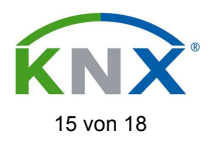

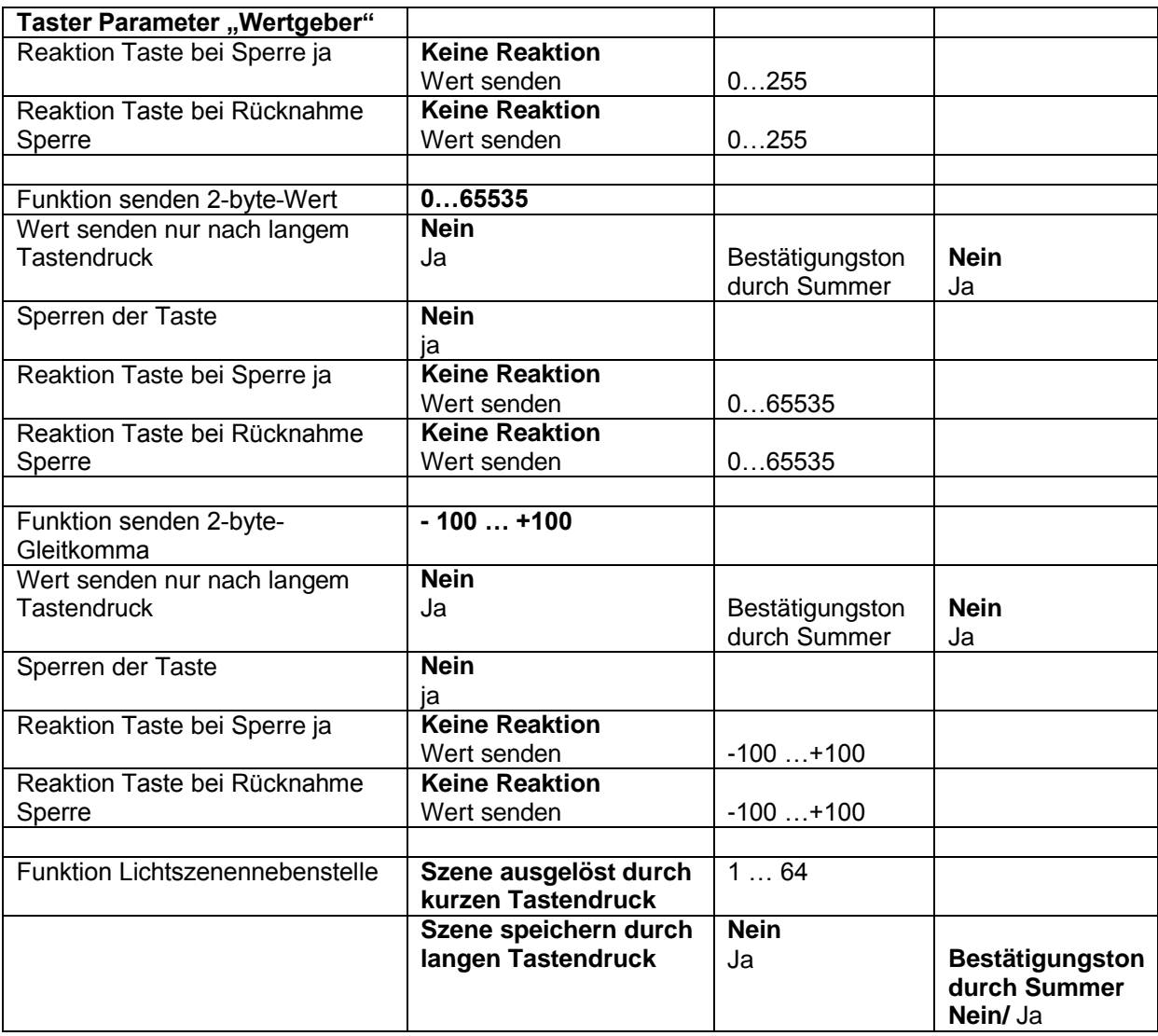

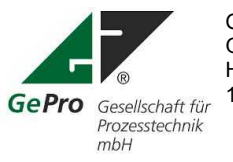

GePro – Fon: +49 3831/ 39 00 55

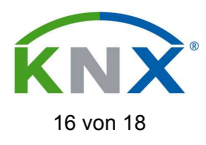

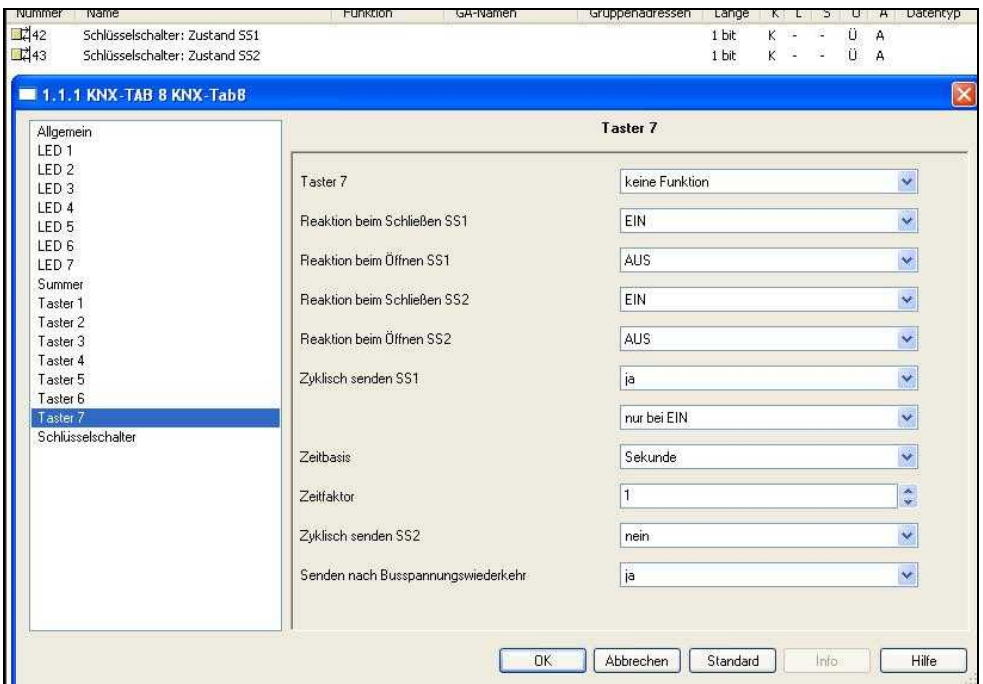

### **4.8 Parametrierung des Schlüsselschalters**

Abb. 14: Parametereinstellung Schlüsselschalter

| Parameter Schlüsselschalter         |                       |             |               |
|-------------------------------------|-----------------------|-------------|---------------|
| Reaktion beim Schließen des         | <b>Keine Reaktion</b> |             |               |
| Schlüsselschalter 1                 | Aus / $EIN / Um$      |             |               |
| Reaktion beim Öffnen des            | <b>Keine Reaktion</b> |             |               |
| Schlüsselschalter 1                 | Aus / $EIN / Um$      |             |               |
| Reaktion beim Schließen des         | <b>Keine Reaktion</b> |             |               |
| Schlüsselschalter 2                 | Aus / $EIN / Um$      |             |               |
| Reaktion beim Öffnen des            | <b>Keine Reaktion</b> |             |               |
| Schlüsselschalter 2                 | Aus / $EIN / Um$      |             |               |
| Zyklisch senden Schlüsselschalter 1 | <b>Nein</b>           |             |               |
|                                     | ja                    | Nur bei EIN | Sekunde (160) |
|                                     |                       | Nur bei AUS | Minute (160)  |
|                                     |                       | Immer       | Stunde (124)  |
| Zyklisch senden Schlüsselschalter 2 | <b>Nein</b>           |             |               |
|                                     | ja                    | Nur bei EIN | Sekunde (160) |
|                                     |                       | Nur bei AUS | Minute (160)  |
|                                     |                       | Immer       | Stunde (124)  |
| Senden nach Busspannungswieder-     | <b>Nein</b>           |             |               |
| kehr                                | ıa                    |             |               |

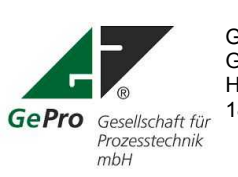

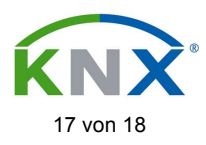

#### **Technische Daten:**

#### **8 Taster / LED**

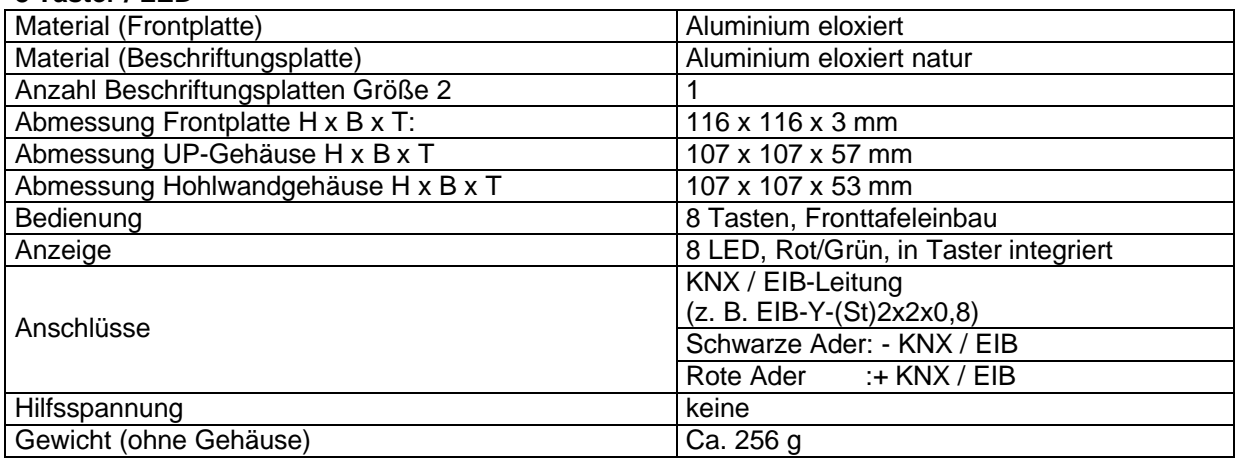

#### **Spezifikation Taster**

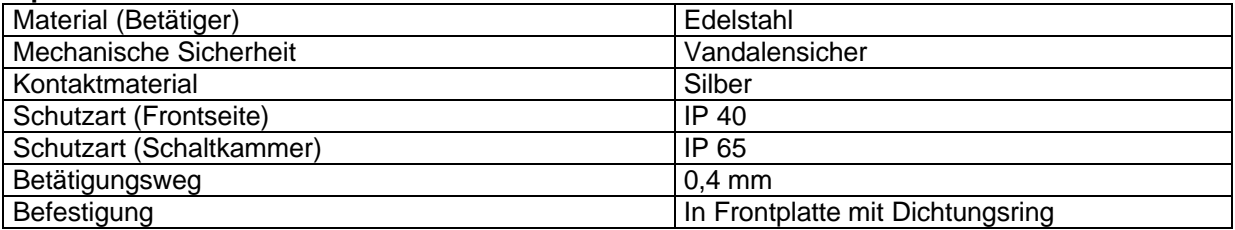

#### **Optionen (müssen separat bestellt werden)**

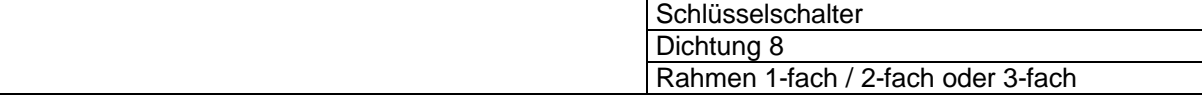

#### **Spezifikation Aufputzgehäuse Aluminium**

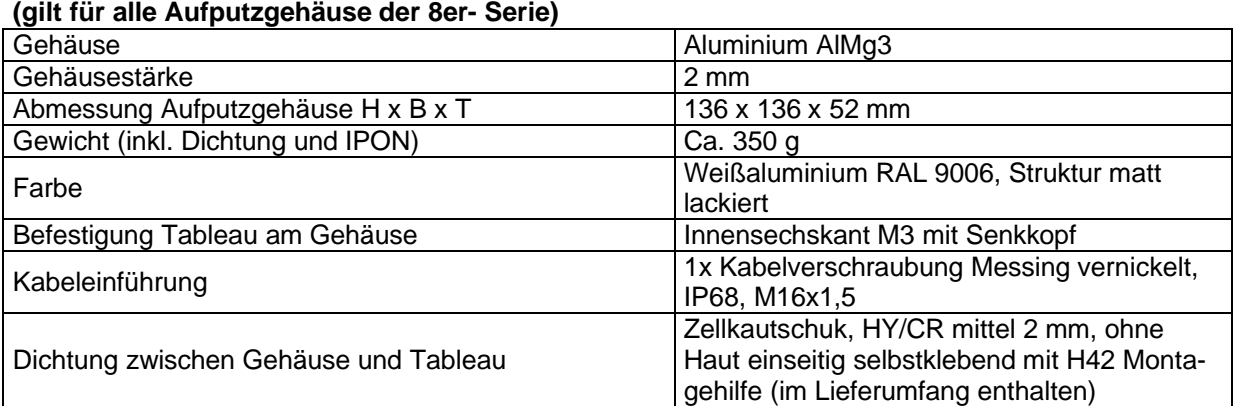

Stand: 01.06.2010 Technische Änderungen vorbehalten!

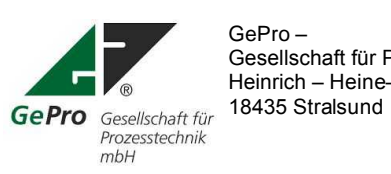

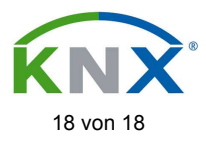